## **VZPOSTAVITEV PODPORNEGA E-OKOLJA ZA ZMANJŠANJE OGLJIČNEGA ODTISA V PROCESU PRODAJE**

## ANA REPAS,<sup>1</sup> Primož Penca<sup>2</sup>

<sup>1</sup> Univerza v Mariboru, Fakulteta za organizacijske vede, Kranj, Slovenije ana.repas@student.um.si <sup>2</sup> Aparati d.o.o., Ljubljana, Slovenija primoz.penca@ga.si

Organizacije si vse bolj prizadevajo zmanjšati ogljični odtis. Izzivi digitalne transformacije spreminjajo procese organizacij. Poseben vpliv je imela tudi pandemija covida-19, ki je spremenila način dela organizacij in ljudi ter dostope do podatkov. Z digitalno transformacijo bodo podjetja doživela spremembo v obliki oblikovanja organizacije. Namen projekta je vzpostavitev podpornega e-okolja deležnikov za celovito ureditev delovnega in bivalnega okolja v času covida-19 za podjetje Aparati, d. o. o., ki je vodilno podjetje v Sloveniji za prodajo bele tehnike in kuhinj po meri. Z vzpostavitvijo e-okolja lahko zmanjšamo fizične stike ali ukinemo potrebo po njih glede na želje deležnikov in zmanjšamo ogljični odtis organizacije. Predstavljena bodo orodja za izgradnjo e-okolja in prototip izdelave okolja z orodjem OpenProject.

**DOI** https://doi.org/ 10.18690/um.fov.5.2023.6

> **ISBN** 978-961-286-767-6

**Ključne besede:**

organizacije, ogljični odtis, pandemija, e-okolje, deležniki

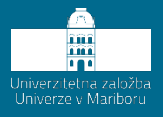

**DOI** https://doi.org/ 10.18690/um.fov.5.2023.6

**ISBN** 978-961-286-767-6

#### **Keywords:**

organizations, carbon footprint, pandemic, e-environment, stakeholders

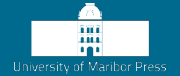

# **ESTABLISHING A SUPPORTIVE E-ENVIRONMENT TO REDUCE THE CARBON FOOTPRINT IN THE SALES PROCESS**

## ANA REPAS,<sup>1</sup> Primož Penca<sup>2</sup>

<sup>1</sup> University of Maribor, Faculty of Organizational Sciences, Kranj, Slovenia ana.repas@student.um.si <sup>2</sup> Aparati d.o.o., Ljubljana, Slovenia primoz.penca@ga.si

Organizations are increasingly striving to lower their carbon footprint. The challenges of digital transformation are changing the processes of organizations. A special influence had the pandemic of COVID 19, which changed the way organizations and people work and access data. With digital transformation, companies will experience changes in the form of designing an organization. The purpose of the project is to establish a supporting e-environment of stakeholders for the comprehensive arrangement of the working and living environment during Covid-19, for the company Aparati d.o.o., which is a leading company in Slovenia for the sale of white goods and custommade kitchens. By establishing an e-environment, we can reduce physical contact or eliminate the need for them, depending on the wishes of the stakeholders, and reduce the organization's carbon footprint. In the project, tools for building an e-environment and a prototype of creating an environment using the OpenProject tool will be presented.

#### **1 Uvod**

Sodobno poslovanje se sooča z izzivi digitalne transformacije, ki so povezani tudi s pandemijo covida-19. Načini poslovanja so se spremenili, da bi organizacije prebrodile to krizo in ohranile konkurenčno prednost. Z osredotočanjem na digitalno poslovno transformacijo in v želji, da se zmanjša papirno poslovanje, bo predstavljena vzpostavitev podpornega e-okolja deležnikov za celovito ureditev delovnega in bivalnega okolja v času covida-19 za podjetje Aparati, d. o. o. Podjetje je največji specialist za kuhinje in belo tehniko v Sloveniji, postavljeno je na trdnih temeljih dobrega, družbeno odgovornega poslovanja. Cilj podpornega okolja je zagotoviti podporo podjetju pri izvajanju procesa prodaje kuhinj. S podpornim okoljem bo nadzorovanje projektov postalo lažje, saj bodo vse informacije, delovne naloge in dokumentacija zbrane na enem mestu. Cilj je v okolje povezati tudi stranke, da si bodo lahko ogledale izrise kuhinj. Z vzpostavitvijo e-okolja lahko bodisi zmanjšamo fizične stike bodisi ukinemo potrebo po njih glede na želje deležnikov in zmanjšamo ogljični odtis organizacije, predvsem papirnate dokumentacije. Programska rešitev bo namenjena podjetju Aparati, d. o. o, ki trenutno deluje v Sloveniji. Povezovala bo tako stranke podjetja kot zunanje izvajalce, ki izvajajo montaže in druga dela za podjetje. Za izvedbo razvoja prototipa smo uporabili orodje OpenProject, ki je odprtokodna programska oprema za klasično in agilno vodenje projektov, ki nudi podporo projektom v vseh fazah življenjskega cikla. Programska oprema je na voljo v več kot 30 jezikih in je licencirana pod GNU GPL V3. Uporabniki si lahko prikaz dogodkov projekta prilagodijo z moduli.

#### **2 PREGLED LITERATURE**

Emisije toplogrednih plinov, ki iz dneva v dan naraščajo, so posledica ogljičnega odtisa, ki se nanaša na količino toplogrednih plinov, ki jih organizacija sprosti v ozračje. Organizacije si z digitalno transformacijo poslovanja prizadevajo le-tega zmanjšati, kar bo pripomoglo h globalnemu segrevanju in drugim okolijskim problemom. Dandanes se od organizacij zahtevata neprestano izboljševanje in boj za konkurenčno prednost, dodaten izziv pa je bila tudi pandemija covida-19. Organizacije so se morale prilagoditi razmeram, da so ostale konkurenčne na trgu.

#### **2.1 Ogljični odtis v organizacijah**

Dandanes si organizacije vedno bolj prizadevajo upoštevati svoj ogljični odtis in ga zmanjšati. Podnebna kriza, ki nam grozi, zahteva takojšen odziv, pri katerem bi morali biti glavni akterji ravno organizacije. Podnebne spremembe predstavljajo vprašanje časa. Emisije toplogrednih plinov konstantno naraščajo in bodo imele vpliv na svet, tako lokalno kot globalno. Izpuste t. i. toplogrednih plinov lahko najdemo v proizvodnjah in pri ponudnikih raznih storitev, težje pa jih zasledimo znotraj organizacije. Ko govorimo o določitvi emisij toplogrednih plinov organizacije, je to izračun ogljičnega odtisa, ki lahko zajema vse od uporabe vozil, energije, porabo blaga, storitve … Ogljični odtis pa se ne izračunava zgolj in samo za organizacije, temveč se lahko izračuna za osebo, izdelek, dejavnost, dogodek ali pa za organizacijo. S pandemijo covida-19 se je igra »ogljičnega« odtisa nekoliko spremenila, saj se je mobilnost, prej poznana kot ključni dejavnik, malce ustavila. Zmanjšala so se poslovna potovanja, ki so jih nadomestila virtualna srečanja. Zaposleni, ki so se navadili na t. i. delo od doma, naj bi se manj verjetno vrnili na delovno mesto, še posebej če je to nekoliko bolj oddaljeno od njihovega prebivališča (Geneidy, Baumeister, Govigli, Orfanidou in Wallius, 2021).

#### **2.2 Digitalna transformacija**

Digitalna transformacija zadnja desetletja vzbuja veliko zanimanja. Prilagajanje izzivom se kaže v mestih, podjetjih in tudi pri posameznikih – ljudeh, saj se družba vedno bolj digitalizira. Industrijski svet, industrija, se je začela razvijati v digitalni svet, kar je privedlo do mnogih sprememb. Tehnologija so mobilni telefoni, procesorji, računalništvo, shranjevanje, mobilna omrežja … Digitalizacija prinaša nove načine komunikacije, vendar se pri tej obširni digitalizaciji sveta še vedno porajajo vprašanja varnosti (Kraus, Durst, Ferreira, Veiga, Kailer in Weinmann, 2022).

Nedavni napredek digitalnih tehnologij omogoča podjetjem, da oblikujejo in izvajajo ekološko inovativne izdelke in postopke za spopadanje s pritiskom varstva okolja. Posledično je digitalna transformacija postala pomemben način za proizvajalce, da povečajo trajnost (Xu, Yu, Zhang in Zuopeng Zhang, 2023).

Pri preobrazbi z digitalizacijo se organizacija sooča s spremembami digitalne dobe. Digitalna poslovna transformacija izhaja iz angleškega izraza "business transformation", za katerega je značilno razvijanje novih poslovnih priložnosti in implementacija novih poslovnih modelov v podjetju. Napredujoča digitalna doba vodi v spremembo obstoječega razumevanja potrošnikov, podjetij in vrednostne verige (Yuleva-Chuchulayna, 2021).

Digitalna transformacija poslovanja je proces sprememb, ki ga povzroča nenehen napredek digitalnih tehnologij, ki sili podjetja, da prilagodijo svoje strategije, poslovne modele in naložbe digitalnemu gospodarstvu ter jih uskladijo s prihodnjimi trgi. Z digitalizacijo se podjetja soočajo s številnimi novostmi. Te novosti ne vplivajo samo na spremenjene potrošniške odnose, ampak tudi na notranje procese, ki jih je treba prilagoditi. Digitalna transformacija poslovanja je organizacijska sprememba, ki jo izvajajo digitalne tehnologije z namenom izboljšanja uspešnosti podjetja. To ni trend, ki bi se zgodil v okviru enega samega dejavnika, niti ni disciplina, ki bi pripadala le enemu oddelku. To je pomembna poteza, ki se je danes lotevajo pogumni podjetniki na prihodnjih trgih. Proces digitalne transformacije poslovanja naj se začne in konča pri uporabnikih organizacije (Yuleva-Chuchulayna, 2021).

Podatki za leto 2021, na katerih temelji indeks Evropske komisije, »povezan z digitalno poslovno preobrazbo«, kažejo, da ga je uspelo doseči več kot 58 % podjetij v Evropi. Glavni izzivi so prava digitalna strategija, učinkovita konceptualna integracija, upravljanje strokovnega znanja, fleksibilna korporativna kultura in hitra integracija v IT strukturo. Za izvedbo strukturirane digitalne transformacije lahko podjetja uporabljajo strategije digitalne transformacije skupaj s procesom sistematične digitalne transformacije. Digitalna transformacija ne pomeni le digitalizacije obstoječega stanja. Digitalna transformacija poslovanja je proces, ki vključuje elemente načrtovanja, nadzora, optimizacije in implementacije vrednostne verige podjetja v digitalni dobi. Spremembe, ki jih povzroča digitalizacija v podjetjih, so obsežne. Prenavljajo se procesi, dopolnjuje se delo in enako se spreminjajo zahteve za kadre. Proces digitalne transformacije organizacije je izziv za vsa podjetja, najtežji in nujen pa je za mala in srednje velika podjetja (Yuleva-Chuchulayna, 2021).

Od začetka 21. stoletja uporaba digitalnih tehnologij povzroča četrto industrijsko revolucijo. Ta poudarja uporabo konvergence informacijske tehnologije in proizvodne tehnologije za spremembo trenutnih modelov industrijske proizvodnje

in storitev. Vse organizacije imajo meje, tako zunanje kot notranje. Z razvojem tehnologije postajajo te organizacijske meje zabrisane. Čedalje več je podatkov, uporaba tehnologije je široka, kar je privedlo tudi do tega, da se je povečal pretok informacij. Digitalne tehnologije lahko pomagajo odpraviti pomanjkljivosti lastnih virov in zmogljivosti ter izkoristiti zunanje vire. Izboljšale so zmožnosti obdelave informacij, kar lahko podjetjem omogoča pravočasno sledenje potrebnim informacijam, s čemer podjetje lažje ohrani svojo konkurenčno prednost. Digitalna tehnologija pomaga podjetjem razumeti situacijo povpraševanja in lahko svoje cilje usmeri v pravo smer, hkrati pa pospešuje pretok dejavnikov med podjetji, saj premaguje komunikacijske ovire.

Podjetja sprejemajo digitalno transformacijo z eksponentno hitrostjo, da bi spodbudila razvoj s sprejetjem novih poslovnih modelov in digitalne tehnologije. Široka uporaba interneta lahko hitro spodbudi širjenje znanja in informacij, hkrati pa zniža stroške podjetja v procesu iskanja, kopiranja, transporta, sledenja in preverjanja informacij, kar vodi k spodbujanju inovacij podjetij. Digitalne komunikacijske tehnologije, kot so družbeni mediji in poslovni mobilni dostop do interneta, pozitivno vplivajo na inovativnost, inovativnost, ki je pogojena z uporabo teh tehnologij, pa pozitivno vpliva na produktivnost dela. To pomeni, da obstaja pomembna in pozitivna povezava med zmogljivostjo digitalnih platform in uspešnostjo inovacij (Li, Don, Hanm Gupta, Alhalabi in Almakdi, 2023).

## **2.3 Delovno okolje**

Delovno okolje je prostor, ki ga ustvarimo in znotraj katerega se ljudje združujejo, da bi opravljali svoje delo in dosegali rezultate. Delovno okolje, znano tudi kot psihološka klima, povzroča psihološki vpliv na posameznikovo dobro počutje. Interakcija med človekom in okoljem določa psihološke in socialne razsežnosti tega okolja, ki nato vpliva na to, kako se človek v tem okolju obnaša. Okolje, ki ga ustvarjajo interakcije osebja in vodstva, vpliva na to, kako se ljudje kot družbena bitja obnašajo in kako se počutijo glede svojega dela. Izkušnje, ki jih imajo ljudje pri delu, vplivajo na njihovo osebno dobro počutje in tudi na zadovoljstvo pri delu (Donley, 2021).

## **2.4 Vpliv covida-19 na poslovanje organizacij**

Zaradi nedavne pandemije covida-19 je bilo na milijone ljudi po vsem svetu nenadoma prisiljenih delati od doma, podjetja pa so bila prisiljena dovoliti svojim zaposlenim delati od doma, kjer je to mogoče, da bi ohranila svoja podjetja (Cucolas in Russo, 2023).

Izbruh covida-19 v začetku leta 2020 je spremenil način življenja, dela in dostopa do informacij ljudi. To je privedlo do rasti brezstičnih digitalnih tehnologij v korist strank in organizacij. Med prevladujočimi brezstičnimi digitalnimi tehnologijami med pandemijo in po njej (novo normalno) so sistemi za delo na daljavo (RWS), novo področje, ki zanima uporabnike in organizacije. Delo na daljavo do izbruha pandemije ni bila široko uporabljena praksa (Ofosu-Ampong in Achempong, 2022).

Pandemija nam je tudi pokazala, da je spletno komuniciranje prav tako učinkovito delovno okolje, hkrati pa je še veliko cenejše. S pandemijo se je povečalo delo od doma – ki ga delodajalci spodbujajo še danes, nekajkrat mesečno. Posledično to privede do zmanjšanja potreb po pisarniških prostorih, ogrevanju, elektriki in zmanjševanju stroškov prevozov zaposlenih (Geneidy et al., 2021).

S hitrim širjenjem virusa po vsem svetu so države uvedle posebne smernice in omejitve glede na število ljudi, ki so dovoljeni v zaprtih prostorih, in njihovega kanala, politik, zaradi katerih je v tem primeru delo od doma postalo edina izvedljiva rešitev za mnoga podjetja. Vendar kljub navideznim prednostim, kot sta krajši čas vožnje na delo in možnost preživeti več časa z družino, delo od doma ni lahek podvig. Zahteva osebne veščine, ki strokovnjakom omogočajo organizacijo in opravljanje dela brez kakršnega koli neposrednega nadzora (Cucolas in Russo, 2023).

Z izzivi sodobnega poslovanja, povezanimi s pandemijo covida-19, so številna podjetja spremenila način proizvodnje in prodaje. Večini organizacij je z digitalno transformacijo uspelo preživeti in ohraniti konkurenčne tržne položaje ter stalen varen denarni tok. Trgovina je v kratkem času postala spletna, proizvodnja pa avtomatizirana in digitalizirana. Tehnologija je vstopila v vse dele podjetij. Inovacije, ki se izvajajo v podjetjih, so usmerjene samo v avtomatizirane in tehnološke izdelke, inovacije, ki jih ustvarjajo podjetja, pa v množično potrošnjo z možnostjo nakupa in distribucije po vsem svetu. V vsakem poslu začne strategijo in delovanje voditi predvsem tehnologija. Ne glede na to, ali gre za upravljanje, trženje, človeške vire, proizvodnjo ali finance, vsaka glavna funkcija začne delovati s programskimi procesi. Zato poslovna transformacija postaja sinonim za digitalno transformacijo (Yuleva-Chuchulayna, 2021).

Z izkoriščanjem prednosti, ki jih ponuja e-okolje, lahko podjetniki s promocijo izdelkov na svetovnem trgu zagotovijo hitro in učinkovito komunikacijo s ciljno publiko. Spretna in dobra uporaba sodobne tehnologije lahko pripomore k pomembnemu razvoju podjetja (Satrevics in Sceulovs, 2014).

## **2.5. Agilno vodenje projektov**

Agilno projektno vodenje je slog projektnega vodenja, ki je zasnovan za stalne, povezane dejavnosti v okoljih z visoko stopnjo negotovosti in sprememb. Agilno vodenje projektov se osredotoča na nenehno zagotavljanje inkrementalne vrednosti prek namenskih ekip, ki zajema meritve uspeha, zagotovljene prek povratnih informacij strank. Omogoča prilagodljivost spreminjajočim se razmeram brez omejitev zaradi neprilagodljivih odstopanj »pravočasno« in »v proračunu«, ki zahtevajo utemeljitev. Organizacije, ki niso sposobne te stopnje prilagodljivosti, hitro izgubijo stik s spremembami v povpraševanju potrošnikov (Handler, 2022).

## **3 Pregled stanja v podjetju Aparati, d.o.o./raziskava**

## **3.1 Opis poslovnega sistema**

Podjetje Aparati, d. o. o., je največji specialist za kuhinje in belo tehniko v Sloveniji. Postavljeno je na trdnih temeljih dobrega, družbeno odgovornega poslovanja, ki je v mnogih pogledih korak pred časom in konkurenco. Dinamika, ki vlada v podjetju, daje ostrino in zmožnost, da se hitro prilagajajo in odzivajo na pomembna tržišča. Izstopajo z visokokakovostno storitvijo, končni cilj pa jim predstavljajo zadovoljne stranke, ki se rade vračajo k njim. Delujejo na šestih lokacijah po celotni Sloveniji kot Saloni GA+kuhinje. Poleg salonov po Sloveniji nudijo izris kuhinj na domu.

Zaposleni so ključnega pomena za njihove uspehe, saj se njihovo zadovoljstvo odraža v doseganju skupnih in individualnih ciljev.

Vizija podjetja je zagotavljanje celovitih storitev, vrhunsko svetovanje in brezskrben nakup za vsakogar. Skrb za zadovoljstvo strank je v podjetju ključnega pomena. Na ta način zagotavljajo storitve, ki jih stranke pričakujejo in se zaradi tega rade vračajo v njihove salone.

Ponujajo najboljšo storitev po željah strank in se fokusirajo na njihovo zadovoljstvo, saj predstavljajo pomemben člen pri oblikovanju novih uspešnih poslovnih zgodb podjetja. V podjetju prisluhnejo potrebam strank, jim ponudijo brezskrbno in po njihovih željah prilagojeno rešitev nakupa kuhinje z belo tehniko, vse to hitro in brez skrbi – to je njihovo poslanstvo

(Ga+Kuhinje, *O nas*, b. d.).

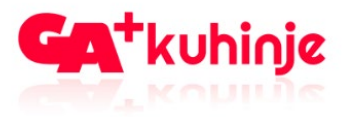

**Slika 1: Logotip podjetja Aparati, d.o.o.**

Vir: https://cdn11.bigcommerce.com/s-3pphfrcdas/product\_images/uploaded\_images/about-uslogo.png

## **3.2 Cilj podpornega e-okolja**

Cilj podpornega e-okolja je podpora glavnemu procesu podjetja – prodaji kuhinj. Okolje bo podpiralo proces tako, da bodo zaposleni odlagali dokumente, kot so izris kuhinje, delovni nalog za montažo, reklamacijo itd., v posamezen projekt. V enem projektu bo lahko več podprojektov. Tako bo vodji projekta omogočen enostaven pregled nad dogajanjem projekta, dokumentacijo in roki izvedbe.

V e-okolje bi dostopale tudi stranke, ki so pri podjetju GA+ kuhinje opravile izris kuhinje. Ogledali bi si lahko fotografije izrisane kuhinje. Dostop bi jim podelili na podlagi njihove elektronske pošte.

Podjetje je že specialist za prodajo kuhinj in bele tehnike v Sloveniji, podporno eokolje pa bi jim omogočilo lažji pregled nad projekti in s tem hitrejšo obdelavo tako projektov kot vseh papirnih dokumentov. Z uporabo e-okolja bi se zmanjšala papirna dokumentacija in posledično ogljični odtis organizacije. Zmanjšali bi se tudi morebitni fizični stiki s strankami.

#### **3.3 Omejitve e-okolja**

Programska rešitev bo namenjena podjetju Aparati, d. o. o., ki trenutno deluje v Sloveniji. Povezovala bo tako stranke podjetja kot zunanje izvajalce, ki izvajajo montaže in druga dela za podjetje. Vzpostavljena bo na platformi OpenProject.

## **3.4 Načini razvoja aplikacij**

Obstaja več različnih načinov razvoja aplikacij, ki so sestavljeni iz več ciklov ali faz. Pri razvoju bodisi aplikacije bodisi kakršnekoli programske rešitve je pomembno, da poznamo zahteve naročnika. Tako med načrtovanjem kot med razvojem aplikacije je pomembna komunikacija med razvijalci in naročnikom, da uskladijo želje in izvedbo le-teh.

## **3.4.1 Razvoj po metodi življenjskega cikla**

V literaturi imenovan tudi »življenjski cikel« ali SDLC (System Development Life Cycle) je model, ki se uporablja za vodenje projektov. Opredeljuje faze, ki so vključene v izvedbo projekta od začetka do konca. Faze razvoja vključujejo: načrtovanje, analizo zahtev, oblikovanje, izgradnjo, implementacijo in vzdrževanje. Posamezna faza razvoja mora biti zaključena, preden pričnemo naslednjo. Z vidika vodenja je tak pristop preprost. Pri kompleksnih projektih pa je tovrsten način razvoja tvegan, saj odpravljanje napak lahko predstavlja vračanje na predhodno fazo (Leskovar, 2023).

## **3.4.2 Razvoj po metodi prototipa**

Razvoj po metodi prototipa se začne z načrtovanjem (kratko), sledi izdelava prototipa in nato uporaba prototipa. Po potrebi se prototip predela, dokler ni dosežen sprejemljiv rezultat. Model razvoja je najbolj priljubljen v projektih, kjer zahteve niso podane vnaprej. Metoda predstavlja ponavljajoči se proces poizkusov in napak, ki poteka med tistimi, ki prototip razvijajo, in tistimi, ki ga uporabljajo oz. ga bodo (Leskovar, 2023).

## **3.4.3 Razvoj po metodi spirale (spiralni model)**

Spiralni model je sestavljen iz kratkih življenjskih ciklov, ki se končajo z delujočo rešitvijo programske opreme. Projekti, ki temeljijo na razvojni metodi spirale, so s stališča vodenja zelo zahtevni, saj člani, ki delujejo v projektu, hkrati delajo na več fazah. Pri razvoju uporabniki pogosto uporabljajo orodja RAD (Rapid Application Development) (Leskovar, 2023).

## **3.4.4 Razvoj po iterativni, inkrementalni metodi**

Predstavlja nekoliko bolj razširjen pristop kot predhodno omenjen razvoj po metodi spirale. Zahteva formalen pristop, bolj religiozen. Faze v razvoju so: začetek, izdelava, sestavljanje strukture in prehod na novo rešitev. Začetna faza opredeli projekt. Definira njegov namen in vizijo. Faza izpopolnjevanja analizira problem in hkrati razvija projektni načrt. Običajno je rezultat te faze viden kot diagram. Izdelek nastane v fazi sestavljanja strukture. Omenjena faza naj bi bila najbolj podobna modelu slapa. Zadnja faza – prehod na novo rešitev pomeni tudi prenos vseh podatkov (Leskovar, 2023).

## **3.5 Orodja za izdelavo aplikacije**

## **3.5.1 Orodje Oracle Apex**

Oracle APEX predstavlja malo kodno razvojno platformo, ki jo je razvila korporacija Oracle. Uporabnikom omogoča ustvarjanje aplikacij z uporabo vmesnika. Nabor orodij omogoča izdelavo različnih vrst aplikacij, npr. delo s podatki v bazi, vnos, shranjevanje, prikazovanje podatkov, logično računanje s podatki ipd. Platforma omogoča razvoj aplikacij za različne namene (Beeapex Team Editors, 2023).

Razvijalci lahko na hiter način razvijejo in uvedejo aplikacije, ki rešujejo resnične težave in zagotavljajo takojšno vrednost. Ponuja prepričljive rešitve za različne primere uporabe ne glede na to, ali gre za poslovni sistem ali zamenjavo preglednice. Z orodjem je možno razviti tako mobilne kot spletne aplikacije, vizualiziramo in vzdržujemo lahko baze podatkov ter izkoristimo prednosti SQL in baz podatkov. APEX zagotavlja rešitve v mnogih panogah in območjih. Skupina strank, ki

uporabljajo Oracle APEX za reševanje poslovnih problemov, je izjemno raznolika. Uporablja se tudi za razvoj prototipa programa. Prototip odpira razpravo o tem, kaj naj program naredi, in programerjem prikaže želje uporabnika oz. bistvene značilnosti sistema (Apex *What is oracle APEX*, b.d.).

Aplikacija je niz računalniških programov, ki ima določen namen in deluje na podlagi niza podatkov v bazi. Razvoj aplikacije, tudi preproste, je kompleksen miselni in ustvarjalni proces, ki zahteva določeno znanje in veščine. Pri razvoju računalniških programov se ne moremo izogniti algoritemskemu načinu razmišljanja (algoritemska pismenost). Uporaba platform za malo kodno programiranje, kot je Oracle APEX, omogoča enostavno programiranje, ne da bi morali poznati podrobnosti programskega jezika. Tako se lahko uporabniki osredotočijo na problem in algoritem namesto na programski jezik in tehnologijo (Beeapex Team Editors, 2023).

Razvojni cikel aplikacije poteka skozi več obdobij ne glede na zahtevnost aplikacije, ki jo razvijamo. Razvojni cikel aplikacije vsebuje naslednje faze oz. procese:

- 1. Načrtovanje:
	- − opredelimo problem in projekt,
	- − opredelimo in analiziramo poslovni model,
	- − določimo specifikacije zahteve,
	- − določimo osnove procese in podatke,
	- − tehnološke in arhitekturne odločitve,
	- − razvojno načrtovanje.
- 2. Oblikovanje aplikacije, projektiranje:
	- − analiza in specifikacija zahtev,
	- − logična zasnova aplikacije (primer uporabe, logični podatkovni model).
- 3. Konstrukcija aplikacije, gradnja:
	- − oblikovanje baze podatkov,
	- − razvoj (prototipa) aplikacije,
	- − testiranje.
- 4. Implementacija rešitve, izvedba.

Posamezni procesi razvojnega cikla si lahko sledijo zaporedno, lahko pa si sledijo tudi iterativno, kar pomeni, da celoten razvojni cikel večkrat ponovimo in v vsaki ponovitvi dodamo del funkcionalnosti. Proces načrtovanja lahko pri preprostih aplikacijah zapišemo v nekaj stavkih, pri kompleksnejših aplikacijah oz. sistemih pa lahko predstavlja specifikacije (cilj razvoja aplikacije, načrt projekta, poslovni model itd.).

Za ustvarjanje specifikacij aplikacije obstaja veliko metod. Ena izmed njih je Business Model Canvas, ki jo je razvil Alexander Osterwalder. Uporablja se za razvoj, izboljšanje ter dokumentiranje novih in obstoječih poslovnih modelov. Specifikacija zahtevanih lastnosti (SRS) je dokument, ki opisuje, kaj bo programska oprema oz. aplikacija počela in kakšna bo njena pričakovana izvedba. Opisuje funkcionalnost, zmogljivost in druge lastnosti, ki jih aplikacija mora imeti, da podpira tako poslovni model kot potrebe vseh uporabnikov.

Oblikovanje aplikacije je možno z različnimi metodološkimi pristopi. Kljub razvoju aplikacije z malo kodnim programiranjem ta zahteva nekaj načrtovanja pred generiranjem aplikacije oz. programa. Oblikovati je treba tako program kot bazo podatkov. V kolikor pa baza že obstaja, jo moramo znati uporabljati. Aplikacijo lahko oblikujemo z modelom primera uporabe (UC), ki definira odnos med aplikacijo in okoljem, ali z entitetno-relacijskim (ER) diagramom, ki opisuje strukturo podatkov. Model primera uporabe predstavlja preprosto metodo, kjer je opisan odnos med sistemom (aplikacijo) in okoljem (uporabniki in drugi sistemi).

Izgradnja oz. izvedba pomeni izdelavo programa in realizacijo fizične podatkovne baze. Prva različica aplikacije, ki nastane in jo je možno preizkusiti, se imenuje prototip. Če nameravamo prototip aplikacije uporabiti, ga moramo implementirati v produkcijsko okolje, v katerem je treba tudi namestiti bazo, izobraziti uporabnike itd. Po implementaciji sledita uporaba in vzdrževanje, odpravljanje napak, izboljšanje delovanja in manjše razširitve funkcionalnosti (Beeapex Team Editors, 2023).

## **3.5.2 Orodje OpenProject**

OpenProject je odprtokodna programska oprema za klasično in agilno vodenje projektov, ki nudi podporo projektom v vseh fazah življenjskega cikla. Programska oprema je na voljo v več kot 30 jezikih in je licencirana pod GNU GPL V3.

Uporablja se lahko v treh različnih izdajah: na mestu uporabe kot programska oprema ali kot storitev.

Ponuja celoten nabor funkcij za podporo projektnim skupinam v celotnem procesu vodenja projekta od zasnove projekta, opredelitve, zagona oz. izvedbe, nadzora in zaprtja. Omogoča projektno sodelovanje in komunikacijo brez prekinitve sistema od začetne projektne ideje do zaključka projektne dokumentacije – faze projekta.

V prvi fazi – koncept in začetek projekta – zbiramo ideje in določimo obseg ter rezultat projekta. Projekt nastavimo in ga dokumentiramo, opišemo, povabimo člane k sodelovanju. V nadaljnji fazi opredelimo in načrtujemo projekt. Ustvarimo predogled projekta s podrobnimi informacijami, nastavimo projektni načrt. Tretja projektna faza je zagon ali izvedba projekta – upravljamo vse projektne naloge, kot so rezultati, tveganja, funkcije … Nadzor projekta zajema četrta faza, kjer upravljamo proračune, sledimo in ocenjujemo čas ter stroške. Poročila v tej fazi nam nudijo vpogled v uspešnost projekta in dodeljene vire. Zadnja, peta faza je dokumentiranje projektnih dosežkov in izkušenj prakse, ki smo jih potrebovali. Projekt je smiselno arhivirati za kasnejšo uporabo in pridobljene izkušnje (Open Project, *About Open Project,* b.d.).

## **4 Analiza rešitve in predlogi za izboljšave**

OpenProject omogoča organiziranje več projektov, od katerih ima vsak svoj nabor članov, ki imajo različne vloge v projektu. Projekt je individualno konfiguriran glede na funkcije, imenovane moduli, ki jih omogoča OpenProject. Moduli omogočajo razlikovanje med projekti in prilagodljivost ter predstavljajo neodvisno enoto funkcionalnosti, ki jo je mogoče uporabiti za razširitev in izboljšavo obstoječih funkcij.

Najprej opravimo začetno nastavitev in konfiguriramo strukturo projekta (prva faza). O projektu izberemo ideje, določimo obseg in rezultate projekta. Projekt opišemo in ustvarimo, nato pa k sodelovanju povabimo člane.

Projekt ustvarimo s klikom na zeleni gumb + (levo zgoraj, v meniju glave) in nato izberemo '+ Projekt'.

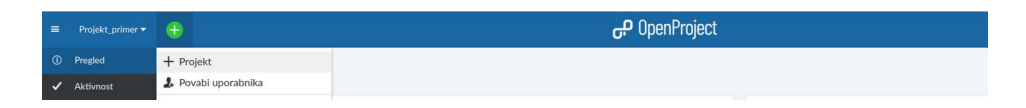

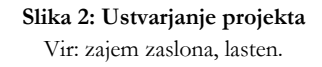

Ustvarimo lahko nov (samostojen) projekt ali ustvarimo podprojekt kateremu od naših obstoječih projektov. Projektu določimo ime, ostale napredne nastavitve niso obvezujoče, saj omogočajo dodatne konfiguracije, kot so opis, stanje projekta in opis stanja. Projekt ustvarimo s klikom na gumb 'shrani'. Ko ustvarimo projekt, smo privzeto nastavljeni za skrbnika projekta.

Orodje omogoča tudi izdelavo predloge, ki projekt konfigurira glede na naše potrebe. V predlogi že vnaprej izberemo člane, module, nastavimo privzete strukture v gantogramu in ustvarimo predlog delovnega paketa.

Ganttov diagram v OpenProject prikazuje delovne pakete na časovnici. Tako lahko načrt projekta ustvarimo in upravljamo hkrati. Do časovne razporeditve lahko dostopajo vsi člani projekta.

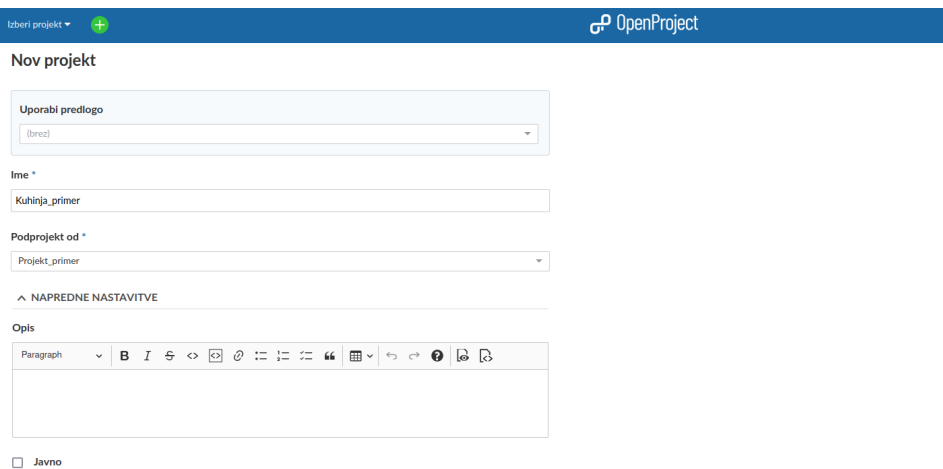

**Slika 3: Atributi projekta** Vir: zajem zaslona, lasten.

Podprojekt ustvarimo tako, da odpremo glavni projekt (Prenova stanovanja), na levi strani izberemo nastavitve projekta in zgoraj gumb '+ Podprojekt'. Tako ustvarimo strukturo nadrejenih in podrejenih projektov.

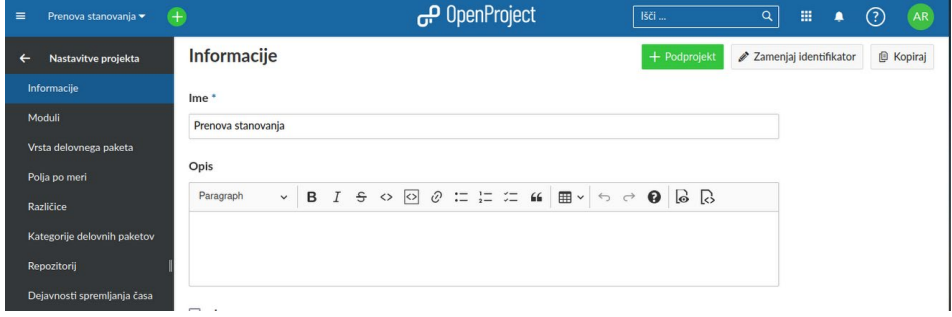

**Slika 4: Informacija o projektu in ustvarjanje podprojekta** Vir: zajem zaslona, lasten.

Iz slike je razvidno ustvarjanje strukture projektov. Projekt 'Prenova stanovanja' je nadrejeni projekt projektu 'Kuhinja Prenova'.

| Informacije                 | Prenova stanovanja |              |  |  |  |  |  |                                                                                                    |  |                   |    |  |
|-----------------------------|--------------------|--------------|--|--|--|--|--|----------------------------------------------------------------------------------------------------|--|-------------------|----|--|
| Moduli                      | Opis               |              |  |  |  |  |  |                                                                                                    |  |                   |    |  |
| Vrsta delovnega paketa      | Paragraph          | $\checkmark$ |  |  |  |  |  | <b>B</b> <i>I</i> $\theta$ $\circ$ <b>0</b> $\theta$ $\leftarrows$ $\leftarrows$ $\leftarrows$ $\leftarrow$ $\leftarrow$ $\theta$ |  | $\bullet$ $\circ$ | P. |  |
| Polja po meri               |                    |              |  |  |  |  |  |                                                                                                    |  |                   |    |  |
| Različice                   |                    |              |  |  |  |  |  |                                                                                                    |  |                   |    |  |
| Kategorije delovnih paketov |                    |              |  |  |  |  |  |                                                                                                    |  |                   |    |  |
| Repozitorij                 | п<br>Javno         |              |  |  |  |  |  |                                                                                                    |  |                   |    |  |
| Dejavnosti spremljanja časa | Stanje             |              |  |  |  |  |  |                                                                                                    |  |                   |    |  |
| Potrebna kapaciteta diska   | $\circ$            |              |  |  |  |  |  |                                                                                                    |  |                   |    |  |
|                             | Opis stanja        |              |  |  |  |  |  |                                                                                                    |  |                   |    |  |
|                             | Paragraph          | $\checkmark$ |  |  |  |  |  | <b>B</b> <i>I</i> ÷ $\circ$ <b>0</b> $\theta$ :: : : $\text{#}$ <b>B</b> $\circ$ $\circ$ $\theta$ <b>B B B</b>                    |  |                   |    |  |
|                             | Podprojekt od      |              |  |  |  |  |  |                                                                                                    |  |                   |    |  |
|                             | Kuhinja Primer     |              |  |  |  |  |  |                                                                                                    |  |                   |    |  |

**Slika 5: Ustvarjanje strukture projekta**

Vir: zajem zaslona, lasten.

Če odpremo projekt, imamo na levi strani v meniju izbiro 'Člani' – tako lahko pogledamo člane v našem projektu, jih dodajamo ali odstranjujemo. Članu dodelimo vlogo – član, bralec ali administrator. Članom v projektu lahko dodeljujemo naloge, spremljamo njihovo delo itd.

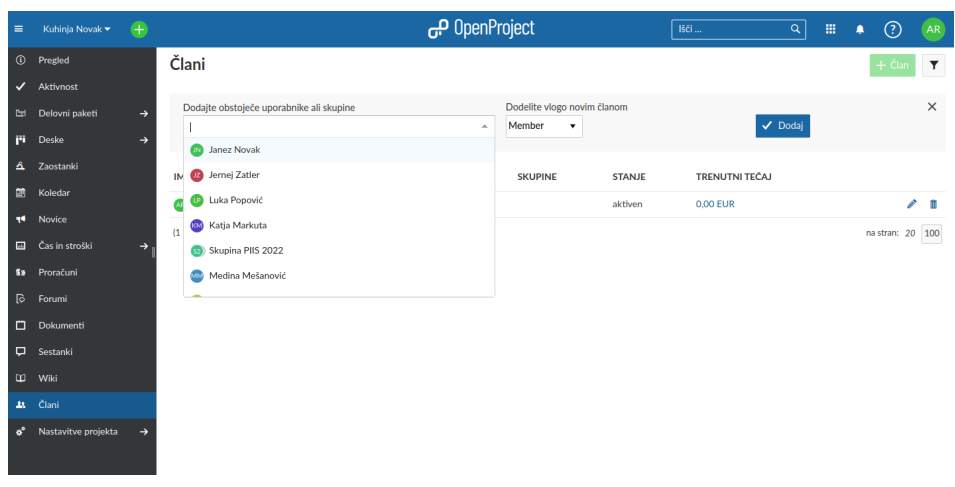

**Slika 6: Dodajanje članov** Vir: zajem zaslona, lasten.

S klikom na gumb 'Izberi projekt' levo zgoraj v glavi in nato 'Prikaži vse projekte' si lahko ogledamo vse projekte, v katere smo včlanjeni. Iz slike je razvidno, da imamo ustvarjen projekt 'Kuhinja Primer'. Projekt 'Prenova stanovanja' pa vsebuje podprojekt 'Kuhinja Novak'.

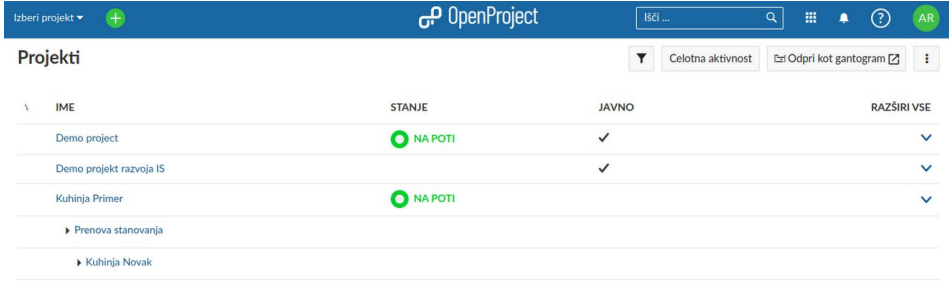

#### **Slika 7: Pregled nad vsemi projekti** Vir: zajem zaslona, lasten.

S klikom na gumb celotna aktivnost si ogledamo vse aktivnosti v vseh projektih. Na levi strani imamo možnost filtriranja dejavnosti po področjih (novice, dokumentacija itd.).

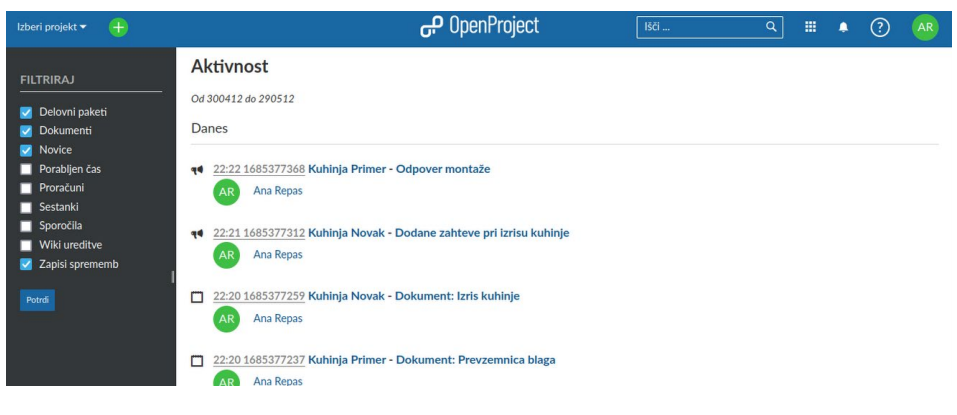

**Slika 8: Pregled aktivnosti v projektih**

Vir: zajem zaslona, lasten.

V nastavitvah projekta lahko nastavljamo tudi že prej omenjene napredne nastavitve projekta. Projekt lahko nastavimo kot javen, tako da izberemo potrditveno polje pod opisom projekta. To pomeni, da bo naš projekt viden tudi ostalim neregistriranim uporabnikom.

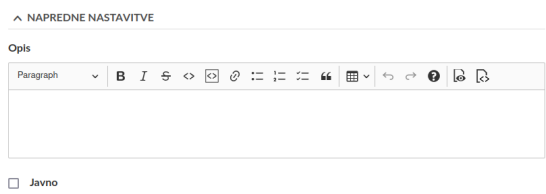

#### **Slika 9: Napredne nastavitve projekta**

Vir: zajem zaslona, lasten.

Projekt lahko kopiramo s klikom na gumb kopiraj.

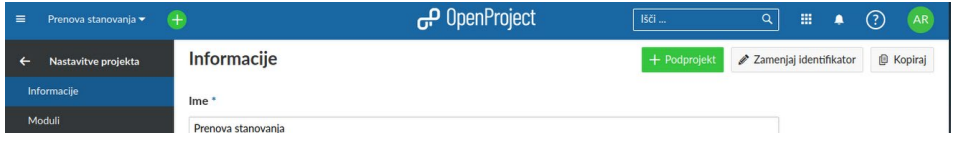

**Slika 10: Kopiranje projekta** Vir: zajem zaslona, lasten.

Novemu projektu izberemo ime, določimo hierarhijo in določimo, katere module želimo kopirati.

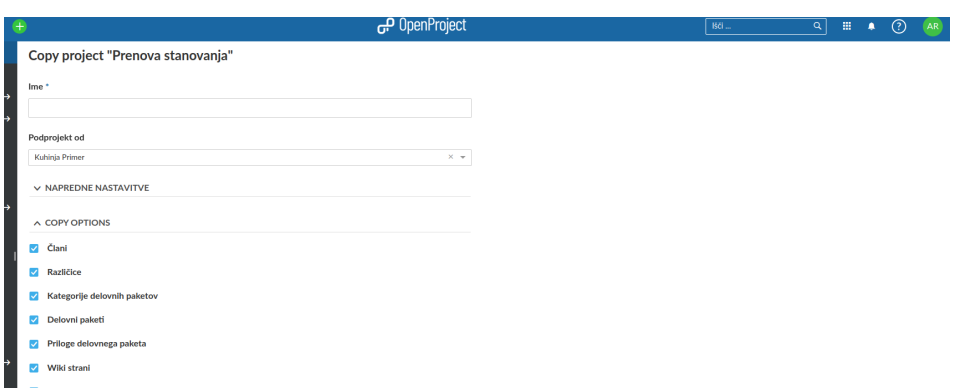

#### **Slika 11: Kopiranje projekta**

Vir: zajem zaslona, lasten.

Seznam projektov lahko izvozimo s klikom na gumb 'Izvozi' in izberemo izvoz v obliki datoteke cvs ali xml.

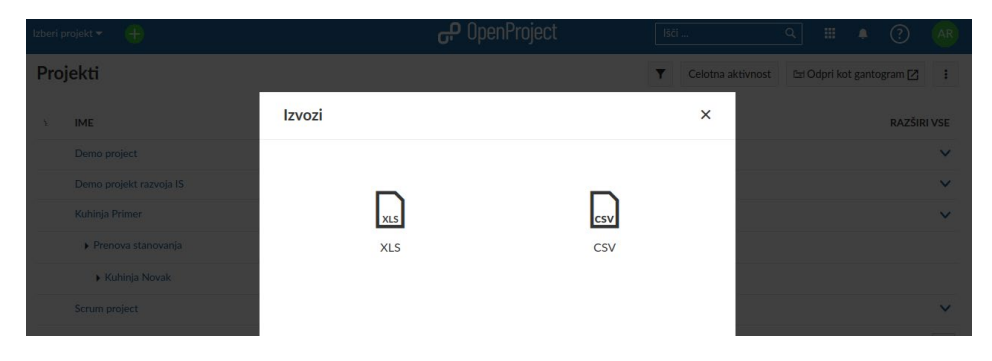

**Slika 12: Izvažanje seznama projektov** Vir: zajem zaslona, lasten.

Od vodje projekta so pogosto zahtevane informacije o več kot enem projektu hkrati. Krovne module projekta si ogledamo tako, da kliknemo na ikono z devetimi kvadratki.

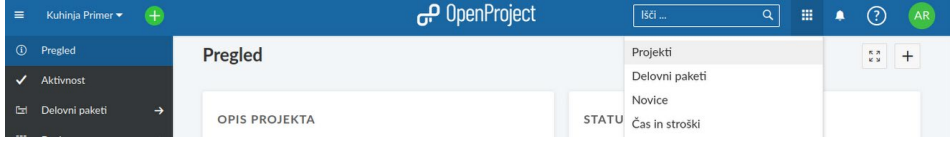

**Slika 13: Krovni moduli** Vir: zajem zaslona, lasten. Če v spustnem meniju izberemo 'Delovni paketi', si lahko ogledamo vse delovne pakete, za katere imamo zahtevana dovoljenja. Po seznamu lahko iščemo, filtriramo, združujemo, razvrščamo in shranjujemo preglede. Na sliki so prikazani krovni moduli, ki jih je ustvaril prijavljen administrator.

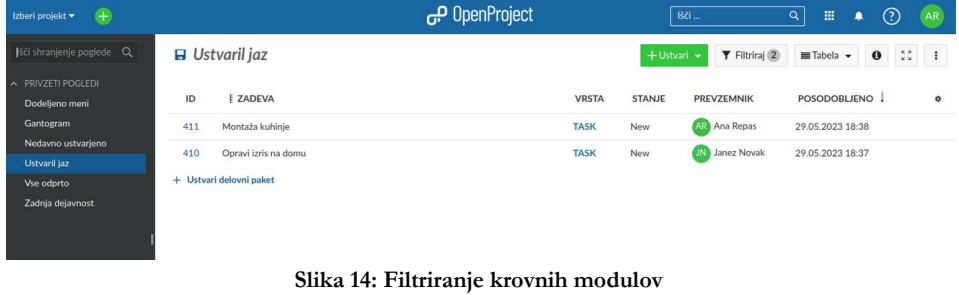

Vir: zajem zaslona, lasten.

V drugi fazi projekt načrtujemo. Ustvarimo predogled projekta s podrobnejšimi informacijami, nastavimo načrt itd.

#### **4.1 Moduli**

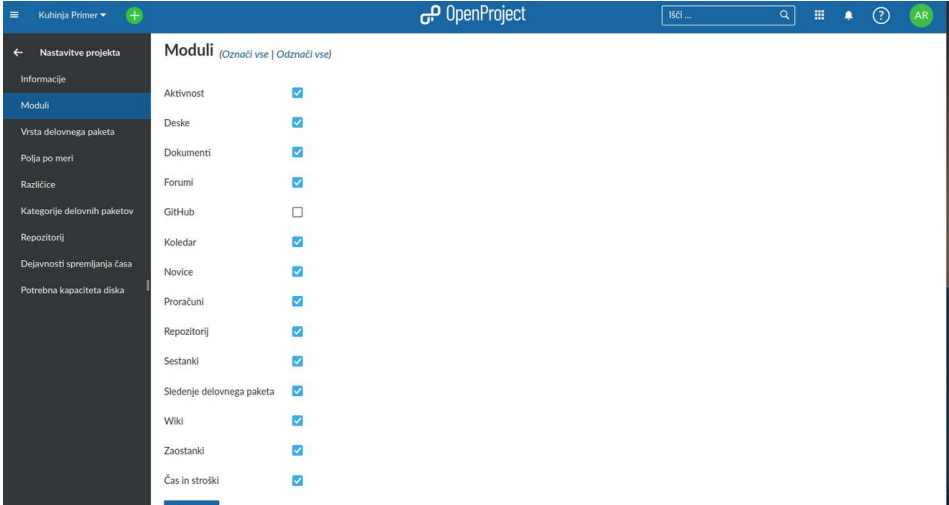

#### **Slika 15: Nastavitve modulov projekta**

Vir: zajem zaslona, lasten.

Moduli so neodvisna enota funkcionalnosti v OpenProject, ki se uporablja za izboljšavo obstoječih osnovnih funkcij. Z njimi lahko individualno konfiguriramo projekt in ga prilagodimo našim potrebam. V nadaljevanju bodo predstavljeni moduli, ki jih ponuja okolje OpenProject. Posamezne module, za katere želimo, da so v projektu prikazani, moramo v nastavitvah projekta vključiti tako, da odpremo 'Nastavitve projekta', 'Moduli' in izberemo module, ki jih želimo.

Modul Pregled projekta je nadzorna plošča s pomembnimi informacijami o posameznih projektih. Predstavlja stran z vsemi pomembnimi informacijami za ekipo.

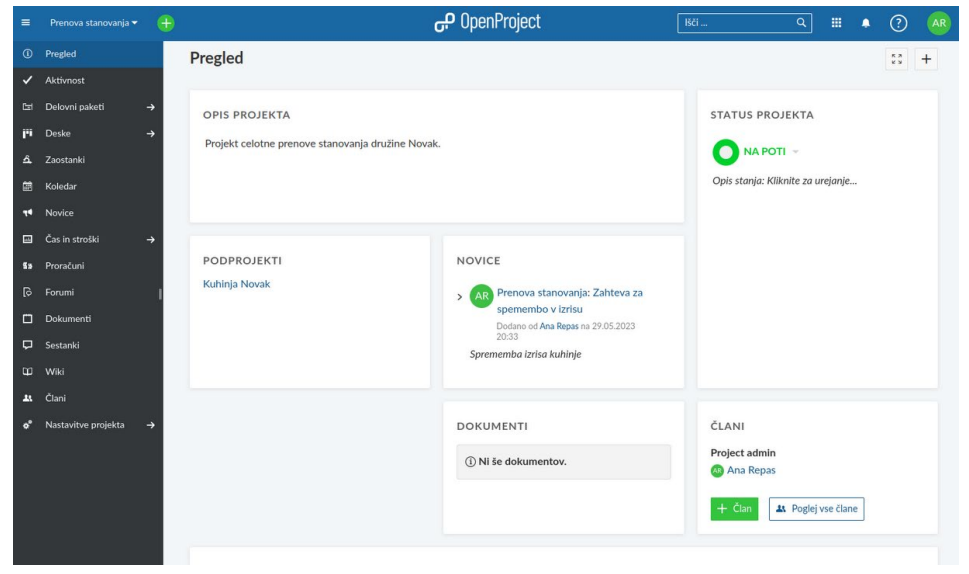

**Slika 16: Nadzorna plošča** Vir: zajem zaslona, lasten.

Nadzorno ploščo lahko prilagodimo. Zgoraj v desnem kotu kliknemo na gumb '+'. Izberemo vrsto gradnika, ki ga želimo dodati. Modul Pregled projekta tako omogoča, da smo seznanjeni z vsemi pomembnimi informacijami.

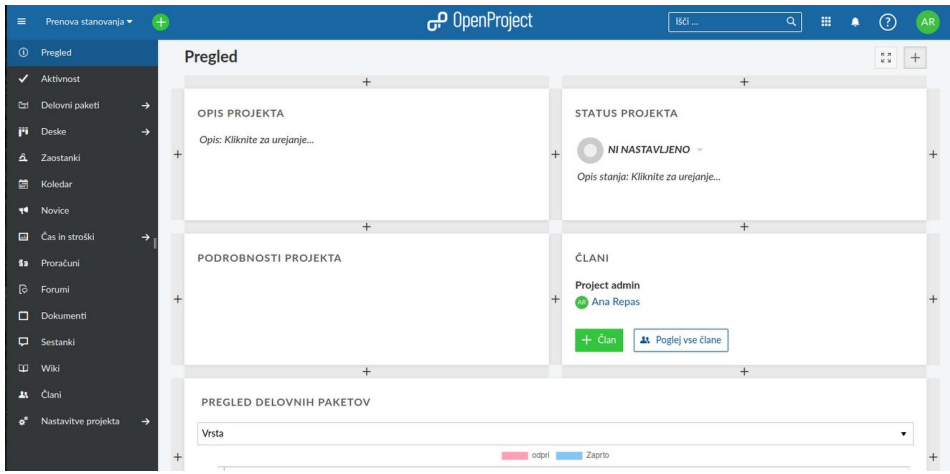

**Slika 17: Nastavitve nadzorne plošče**

Pregled nad zadnjimi spremembami oz. aktivnostmi v projektih omogoča modul Aktivnosti. Projektne dejavnosti lahko filtriramo s filtri, ki se pojavijo levo spodaj. S filtri označimo zadnje dejavnosti, ki jih želimo videti.

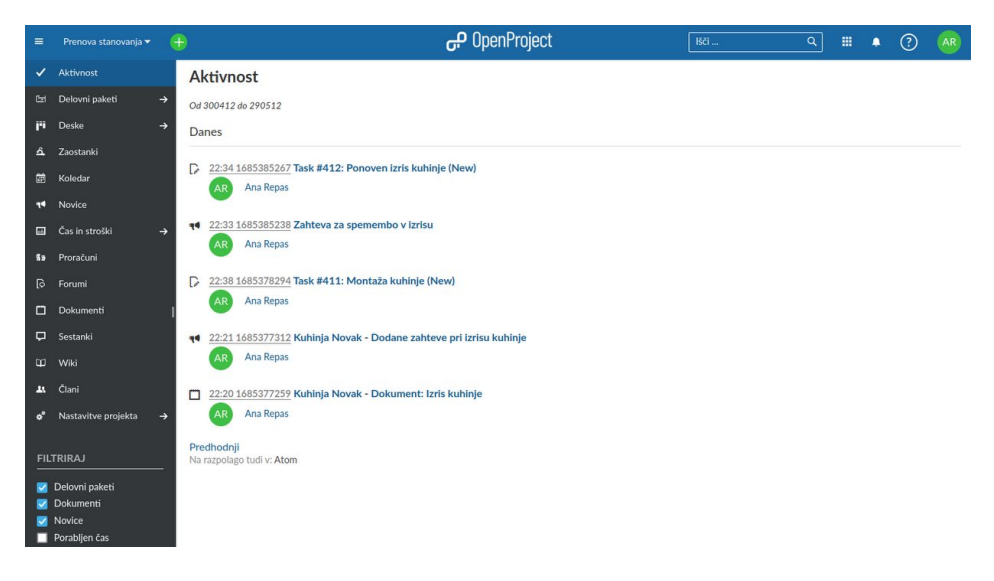

**Slika 18: Pregled aktivnosti**

Vir: zajem zaslona, lasten.

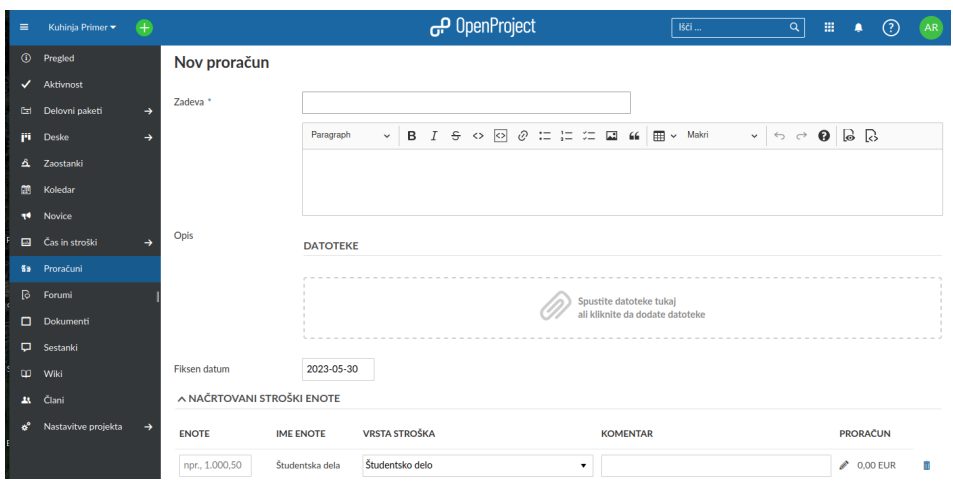

Proračun projekta lahko ustvarimo z modulom Proračuni.

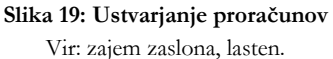

Vodja projekta lahko spremlja razpoložljive in porabljene stroške v projektu. Dodamo lahko načrtovane stroške na enoto kot tudi stroške dela za projekt. Proračun ustvarimo s klikom na gumb '+ Proračuni'. Vnesemo predmet, proračun, opis, lahko naložimo datoteke in datum za izračun stroškov. Vnesemo lahko stroške na enoto: vpišemo število enot, izberemo vrsto stroškov, dodamo komentar. Načrtovane stroške dela nastavimo v spodnjem razdelku: nastavimo ure, dodamo uporabnika, komentar, skupni znesek pa se izračuna na podlagi vnesenih ur in urne postavke.

Modul Koledar prikazuje delovne sklope projekta v obliki koledarja. Prikazani so vsi delovni sklopi projekta, barve pa predstavljajo različne vrste delovnih paketov. Prikaz lahko prilagodimo z uporabo filtrov desno zgoraj.

Nalaganje dokumentov neposredno v projekt omogoča modul Dokumenti. Dokument dodamo s klikom na gumb '+ Dokument'. Izberemo kategorijo dokumenta, naslov, dodamo opis in naložimo datoteko – s klikom na gumb 'Ustvari' je dokument naložen.

#### <sup>184</sup> IZZIVI VZPOSTAVITVE PODPORNEGA E-OKOLJA DELEŽNIKOV ZA CELOVITO UREDITEV DELOVNEGA IN BIVALNEGA OKOLJA NA PRIMERU PODJETJA APARATI D.O.O.

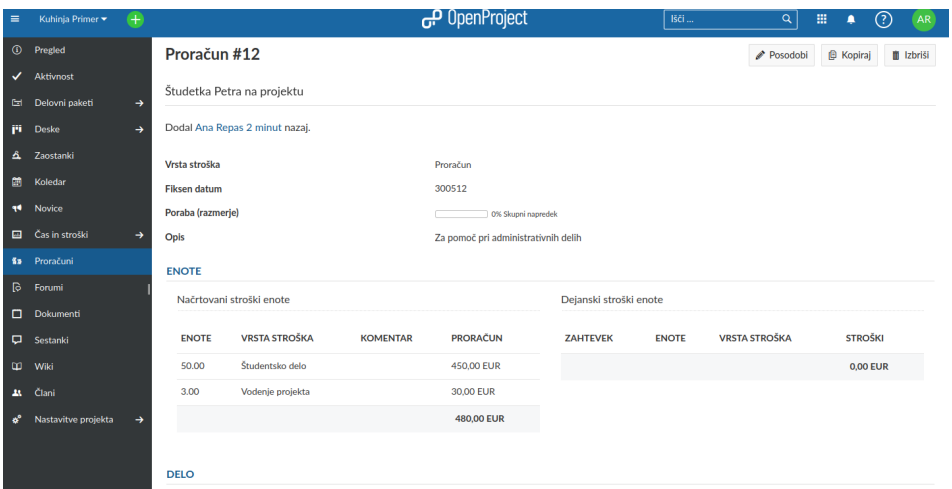

#### **Slika 20: Pregled proračuna**

Vir: zajem zaslona, lasten.

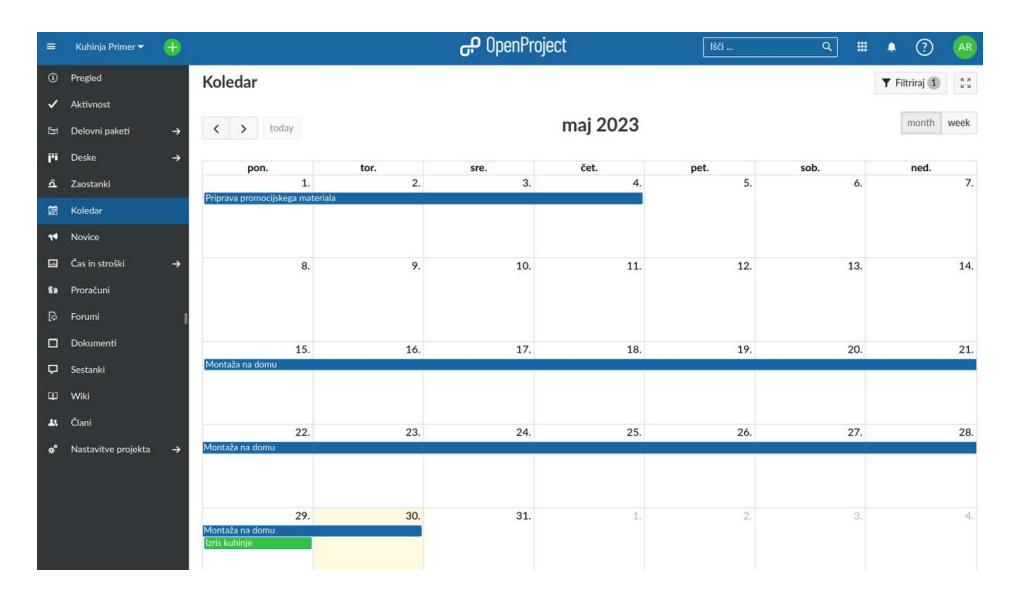

**Slika 21: Koledar** Vir: zajem zaslona, lasten.

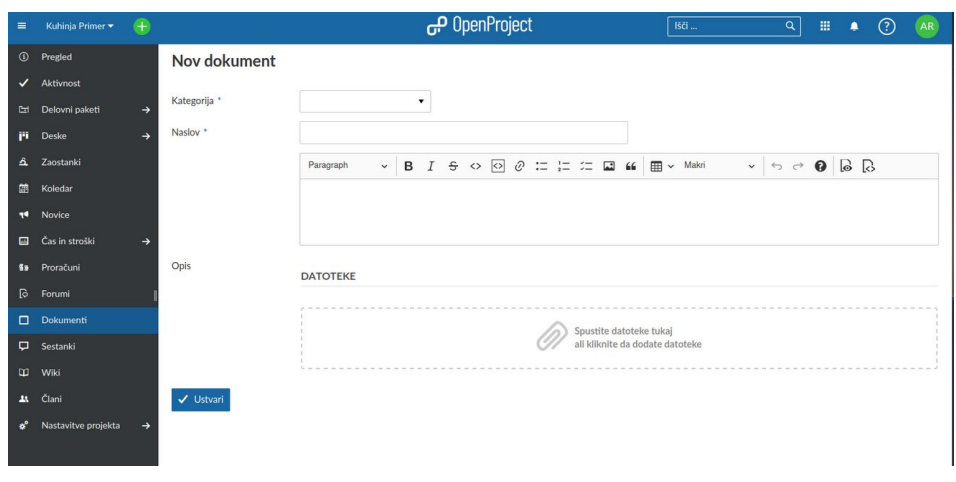

**Slika 22: Dodajanje dokumentov v projekt**

Imamo pregled nad vsemi naloženimi dokumenti v projekt.

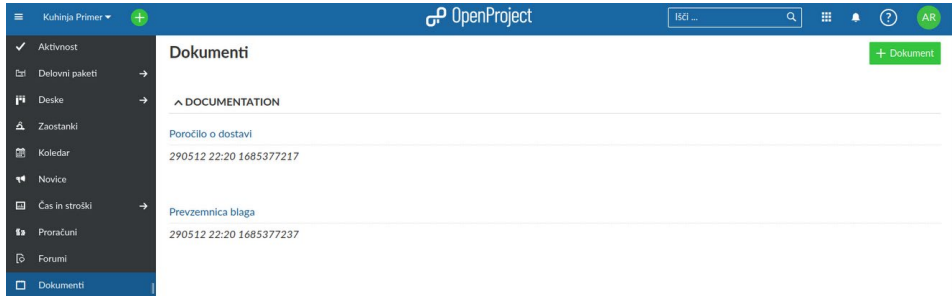

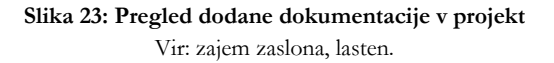

V modulu Forumi lahko ekipa razpravlja o najrazličnejših temah. Objavimo lahko vprašanja, dokumentiramo odgovore, komentiramo itd. Forum odpremo s klikom na gumb '+ Forum'.

| $\equiv$     | Kuhinja Primer      | $+$           |                            | OpenProject ہی | Išči<br>$\alpha$ | 冊 | ۰ | $\odot$ | AR)       |
|--------------|---------------------|---------------|----------------------------|----------------|------------------|---|---|---------|-----------|
| $\odot$      | Pregled             |               | Forumi                     |                |                  |   |   |         | $+$ Forum |
| $\checkmark$ | Aktivnost           |               |                            |                |                  |   |   |         |           |
| 固            | Delovni paketi      | $\rightarrow$ | (i) Ni elementov za prikaz |                |                  |   |   |         |           |
| p.           | Deske               | $\rightarrow$ | Na razpolago tudi v: Atom  |                |                  |   |   |         |           |
| ዹ            | Zaostanki           |               |                            |                |                  |   |   |         |           |
| 岡            | Koledar             |               |                            |                |                  |   |   |         |           |
| <b>HE</b>    | Novice              |               |                            |                |                  |   |   |         |           |
|              | Cas in stroški      | $\rightarrow$ |                            |                |                  |   |   |         |           |
|              | <b>13</b> Proračuni |               |                            |                |                  |   |   |         |           |
| ि            | Forumi              |               |                            |                |                  |   |   |         |           |

**Slika 24: Ustvarjanje foruma**

Forum poimenujemo in ga opišemo.

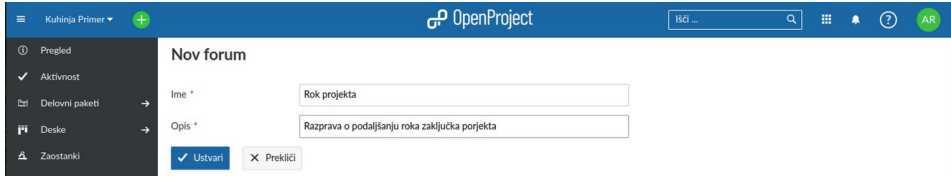

#### **Slika 25: Dodajanje foruma**

Vir: zajem zaslona, lasten.

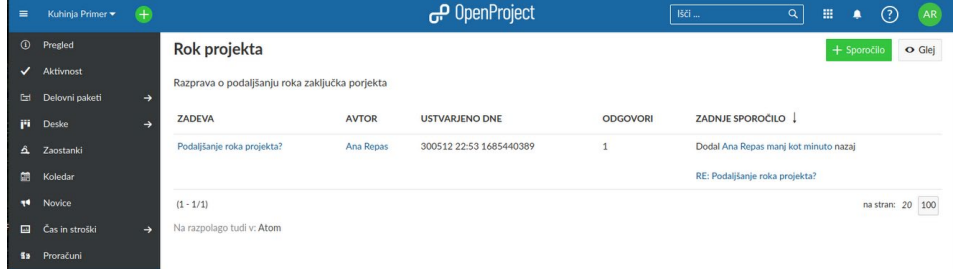

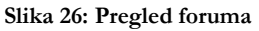

Vir: zajem zaslona, lasten.

V posamezen forum lahko dodamo sporočilo s klikom na gumb '+ Sporočilo'. Vnesemo zadevo sporočila in opis ter kliknemo gumb 'Ustvari'. Če želimo, da je sporočilo prikazano na vrhu foruma, izberemo okence 'Lepljivo'. Če želimo, da projektna skupina ne more več urejati sporočila ali ga komentirati, izberemo 'Zaklenjeno'.

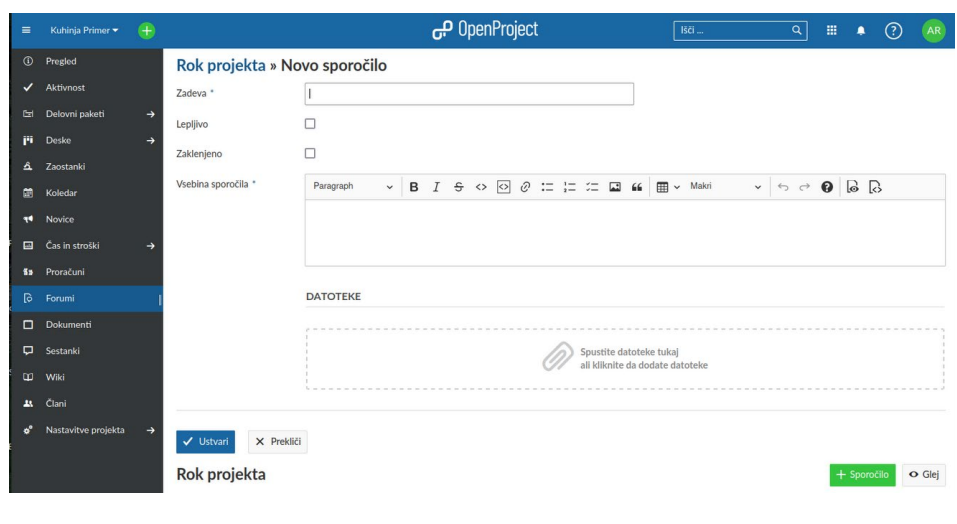

**Slika 27: Dodajanje sporočila v forum**

Dokumentiranje in upravljanje projektnih sestankov na enem in osrednjem mestu omogoča modul Vodenje sestankov. Na enem mestu lahko pripravimo dnevni red, dokumentacijo in zapisnik. Sestanek ustvarimo s klikom na gumb '+ Sestanek'.

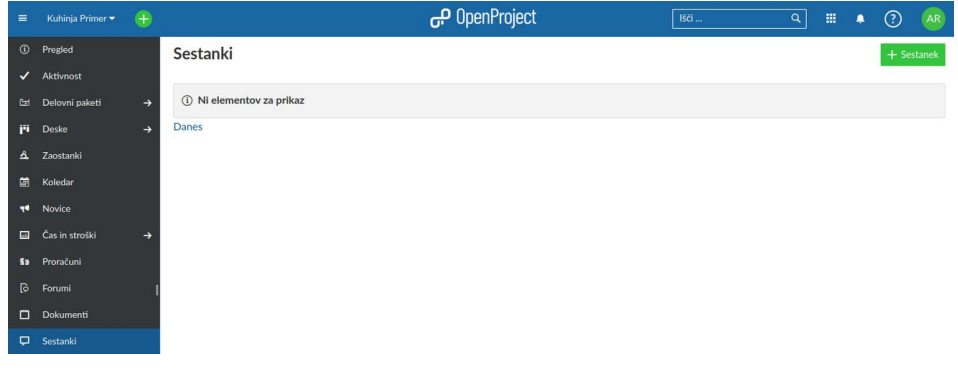

**Slika 28: Sestanki** Vir: zajem zaslona, lasten.

Vnesemo naslov sestanka, lokacijo, datum začetka, trajanje in udeležence.

<sup>188</sup> IZZIVI VZPOSTAVITVE PODPORNEGA E-OKOLJA DELEŽNIKOV ZA CELOVITO UREDITEV DELOVNEGA IN BIVALNEGA OKOLJA NA PRIMERU PODJETJA APARATI D.O.O.

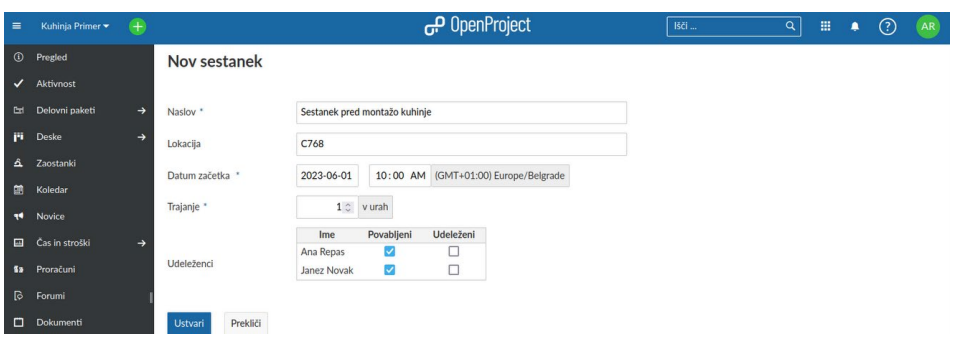

#### **Slika 29: Dodajanje sestanka**

Vir: zajem zaslona, lasten.

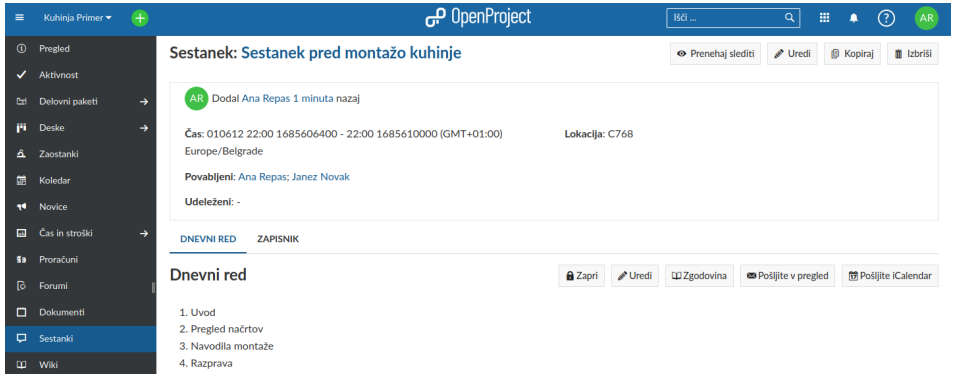

#### **Slika 30: Pregled napovedanega sestanka**

Vir: zajem zaslona, lasten.

S klikom na gumb 'Pregled projekta' udeležene obvestimo o srečanju in jim pošljemo povezavo do srečanja.

Novice projekta lahko objavljamo v modulu Novice. Tako lahko pomembne novice delimo s člani projekta, ki lahko novice tudi pokomentirajo.

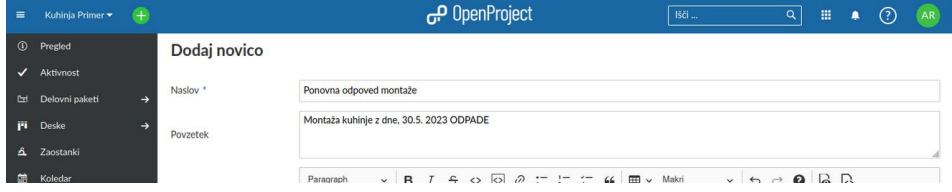

**Slika 31: Dodajanje novic**

Vir: zajem zaslona, lasten.

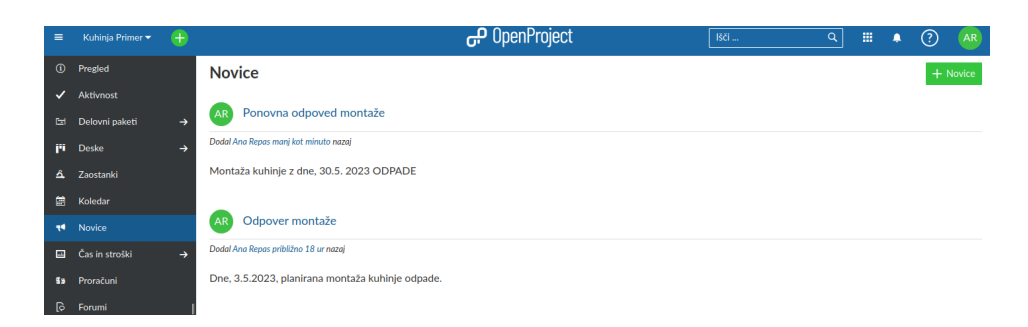

#### **Slika 32: Pregled novic v projektu**

Vir: zajem zaslona, lasten.

Modul Čas in stroški omogoča, da omenjenim veličinam sledimo. Ustvarimo proračune, zabeležimo čas in stroške za delovne pakete ter ustvarimo poročila.

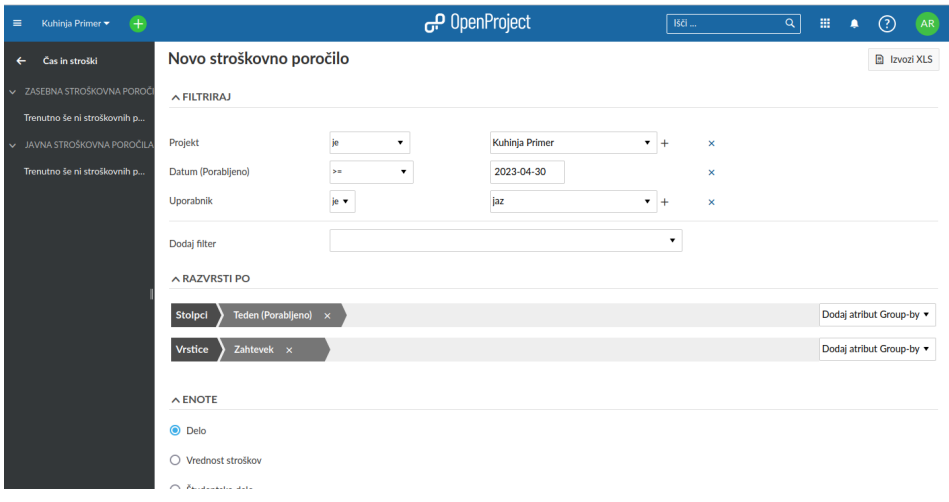

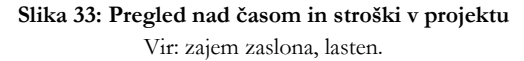

V projektnem Wikiju lahko ekipa ustvarja in dokumentira informacije o projektni dokumentaciji, specifikacijah, smernicah itd. Delovni paketi v projektu predstavljajo naloge, funkcije, tveganja, zgodbe, hrošče itd. Zajemajo pomembne informacije in so dodeljeni članom projekta za izvedbo. Delovni paketi imajo vrsto, ID, zadevo, dodamo pa jim lahko različne atribute, kot so status, prejemnik, prioriteta in rok. Nov delovni paket ustvarimo tako, da v levem meniju izberemo 'Delovni paketi' in nato gumb '+ Ustvari delovni paket' na koncu seznama ali '+ Ustvari' zgoraj.

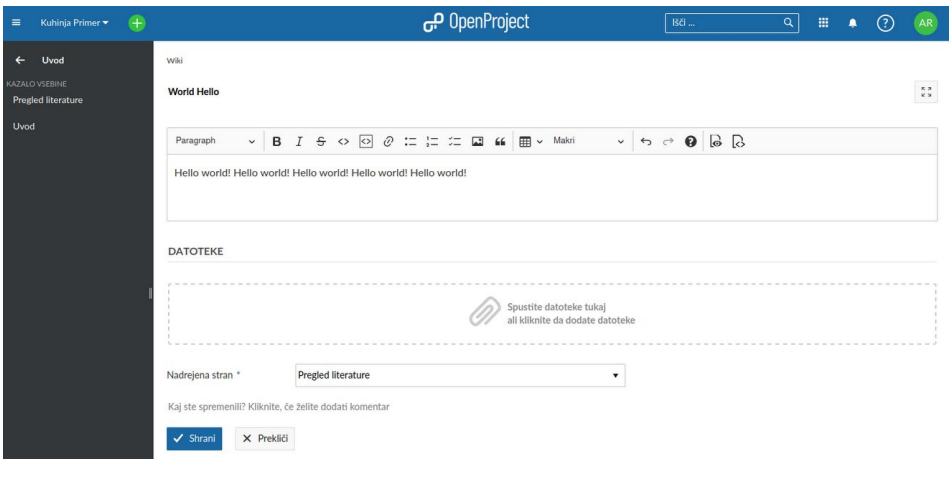

**Slika 34: Wiki za urejanje dokumentacije** Vir: zajem zaslona, lasten.

Ganttov diagram prikazuje delovne pakete na časovnici, ki so vidni vsem članom ekipe. Aktivirati ga je mogoče na katerem koli seznamu delovnih paketov, da jih prikažemo v pogledu časovne premice. Ganttov diagram aktiviramo tako, da v zgornjem desnem kotu seznama delovnih paketov izberemo ikono 'Gantt.S'.

| $\left( +\right)$<br>Izberi projekt ▼ |     |                                       |                      |               | OpenProject ہے           |                     |    |               |    | Išči                             |        |            | $\alpha$                         |    | 冊                | ٠            | $\odot$      |        | AR <sup>1</sup> |
|---------------------------------------|-----|---------------------------------------|----------------------|---------------|--------------------------|---------------------|----|---------------|----|----------------------------------|--------|------------|----------------------------------|----|------------------|--------------|--------------|--------|-----------------|
| Išči shranjenje poglede Q             |     | $\boxminus$ Ustvaril jaz              |                      |               |                          | $+$ Ustvari $\star$ |    |               |    | $\blacktriangledown$ Filtriraj 2 |        | $E = Gant$ | $\bullet$                        |    | $\mathbb{C}^n_+$ | $\mathbf{Q}$ | $\mathbf{Q}$ | SS.    | ÷               |
| A PRIVZETI POGLEDI                    |     |                                       |                      |               |                          |                     |    |               |    |                                  |        |            |                                  |    |                  |              |              |        |                 |
| Dodeljeno meni                        | ID  | <b>E ZADEVA</b>                       | <b>VRSTA</b>         | <b>STANJE</b> | <b>PREVZEMNIK</b>        | PO                  | 16 | 266<br>$27\,$ | 19 | $19 -$                           | $20 -$ | mail<br>21 | $\mathbf{22}$                    | 22 | 24               | jan.<br>25   | $26\,$       | $27\,$ | 25              |
| Gantogram                             | 416 | Zakliuček dokumentacije               | <b>TASK</b>          | New           | ٠.                       | 30.0                |    |               |    |                                  |        |            |                                  |    |                  |              |              |        |                 |
| Nedavno ustvarjeno<br>Ustvaril jaz    | 415 | Priprava promocijskega materiala TASK |                      | New           | JN Janez Novak           | 30.0                |    |               |    |                                  |        |            | Priprava promocijskega materiala |    |                  |              |              |        |                 |
| Vse odprto                            | 414 | Izris kuhinje                         | <b>MILESTONE New</b> |               | JN Janez Novak           | 30.0                |    |               |    |                                  |        |            |                                  |    | Izris kuhinje    |              |              |        |                 |
| Zadnja dejavnost                      | 413 | Montaža na domu                       | <b>TASK</b>          | New           | AR Ana Repas             | 30.0                |    |               |    |                                  |        |            |                                  |    | Montaža na domu  |              |              |        |                 |
|                                       | 412 | Ponoven izris kuhinje                 | <b>TASK</b>          | New           | $\overline{\phantom{a}}$ | 29.0                |    |               |    |                                  |        |            |                                  |    |                  |              |              |        |                 |
|                                       | 411 | Montaža kuhinie                       | <b>TASK</b>          | New           | AR Ana Repas             | 29.0                |    |               |    |                                  |        |            |                                  |    |                  |              |              |        |                 |
|                                       | 410 | Opravi izris na domu                  | <b>TASK</b>          | New           | JN Janez Novak           | 29.0                |    |               |    |                                  |        |            |                                  |    |                  |              |              |        |                 |
|                                       | ÷   | Ustvari delovni paket                 |                      |               |                          |                     |    |               |    |                                  |        |            |                                  |    |                  |              |              |        |                 |
|                                       |     |                                       |                      |               |                          |                     |    |               |    |                                  |        |            |                                  |    |                  |              |              |        |                 |

**Slika 35: Ganttov diagram** Vir: zajem zaslona, lasten.

(Open Project, *User guide,* b.d.)

## **4.2 Varnost okolja OpenProject**

Odprtokodna programska oprema za upravljanje projektov OpenProject je zavezana k varnosti in zasebnosti podatkov. Pri vodenju projektov se upravlja veliko osebnih in občutljivih podatkov. Programska oprema je skladna s Splošno uredbo o varstvu podatkov (GDPR) in s podatki ravna v skladu z zahtevami GDPR.

Skrbniki lahko uveljavljajo mehanizme za preverjanje pristnosti in pravila za gesla, da uporabnikom zagotovijo izbiro varnih gesel. Uporabniški podatki se nenehno varnostno kopirajo in se med prenosom šifrirajo (preko TLS/https). Dvostopenjska avtentikacija predstavlja dodatno raven varnosti in preprečuje, da bi nepooblaščena oseba dostopala do računa ali projektne dokumentacije (OpenProject Security and privacy, b.d.).

## **4.3 Predlogi izboljšave**

Rešitev predstavlja prototip podpornega e-okolja. Rešitev je delujoča in omogoča podporo glavnemu poslovnemu procesu podjetja Aparati, d. o. o. – prodaji kuhinj. Omogoča pregled nad odprtimi projekti in podprojekti ter delom uporabnikom oz. izvajalcev, proračuni, delovnimi paketi, naloženimi dokumenti itd.

Okolje omogoča celovit pregled nad projekti, ki se v podjetju izvajajo. Moduli uporabnikom omogočajo dodatne prilagoditve in prikaz o dogajanju v projektu. Glede na želje uporabnikov bi orodje izboljševali in nadgrajevali. V okolje bi se dodajali uporabniki oz. stranke, ki bi dostopale do svojih izrisov. Okolje stremi k izboljšanju in celoviti preglednosti nad projekti in stroški in vsemu, kar pripada izvedbi projekta.

Razvoj e-okolja je zelo pomemben, saj nudi podporo uporabnikom in organizaciji tako pri delu kot doseganju ciljev. E-okolje mora biti zasnovano tako, da se lahko nenehno razvija in izboljšuje ter zagotovi boljše izkušnje uporabnikom. Okolje lahko izboljšujemo z zagotavljanjem večjega števila virov oz. orodij, ki bodo uporabnikom olajšala delo pri doseganju in preseganju ciljev. Pomembna pa je tudi zagotovitev varnosti, zasebnosti uporabnikov in spodbujanje pozitivne interakcije med uporabniki.

#### **5 Diskusija**

Vzpostavljeno okolje predstavlja prototip podpornega e-okolja podjetja, deležnikov za celovito ureditev delovnega in bivalnega okolja v času covida-19. Okolje je zgrajeno z okoljem OpenProject, ki je namenjeno upravljanju z agilno vodenimi projekti. Platforma omogoča upravljanje projektov, sledenje opravilom, sodelovanje in komunikacijo med člani ekipe ter sledenje času in proračunu. Zagotavlja podporo pri nadzorovanju projektov, ki jih podjetje izvaja.

Omenjeno e-okolje predstavlja digitalen prostor, ki spodbuja interakcijo med uporabniki, zagotavlja zasebnost ter uporabnikom omogoča dostop do virov in orodij, ki jih potrebujejo. Okolje ponuja podporo in vzpodbudo organizaciji, da doseže zastavljene cilje. E-okolje pripomore k izboljšanju učinkovitosti, produktivnosti in kakovosti dela organizacije. Nad projektom nam omogoči boljšo sledljivost in preglednost, med člani pa vzpodbudi komunikacijo in sodelovanje.

Platforma zagotavlja projektno podporo od začetne ideje do končne dokumentacije in arhiviranja. Obstoječe osnovne funkcije v posameznem projektu lahko razširimo z moduli, da pregled nad dogajanjem v projektu kar se da prilagodimo našim potrebam. Menimo, da OpenProject omogoča še mnogo več funkcij, ki bi jih lahko vključili v e-okolje. To bi prispevalo k boljši preglednosti nad opravljenimi projekti. Za to bi potrebovali še nekaj časa in sestankov s podjetjem, kar v časovni odvisnosti projekta ni bilo mogoče izvesti.

Prototip deluje na podlagi odprtokodne in brezplačne programske opreme. V kolikor bi želeli še bolj celovit pregled nad dogajanjem v projektu, je treba zakupiti podporo OpenProject za podjetja (OpenProject Enterprise). Ob zakupu je podjetje upravičeno do zanesljive in hitre strokovne podpore inženirjev OpenProject, dodatkov za podporo kot tudi varnosti in možnosti gostovanja. Z nadgradnjo se bodo uporabniki lahko udeleževali usposabljanj, da bo uporaba e-okolja v podjetju pospešena.

## **6 Zaključek**

V želji, da se zmanjšajo tako papirno poslovanje kot stiki deležnikov, je bil vzpostavljen prototip podpornega e-okolja za celovito ureditev delovnega in bivalnega okolja v času covida-19 za podjetje Aparati, d. o. o. Okolje zagotavlja podporo pri dokumentaciji prodaje in montaže kuhinj, kar predstavlja ključni proces podjetja. Povezuje zaposlene v podjetju, zunanje izvajalce in stranke. Omogoča pregled nad projekti in dogajanjem v posameznih projektih od pomembnih novic, proračunov, koledarjev do dokumentacije in delovnih nalog. Zagotavlja celovit pregled nad ključnimi elementi, ki so pomembni tako za izvajanje projektov kot uspešno poslovanje podjetja.

Vzpostavitev e-okolja je proces, ki je zahteven in dolgotrajen. Kljub zahtevnosti in dolgotrajnosti pa lahko prinese številne koristi tako za organizacije kot uporabnike, ki v njej delujejo. Pomembno je, da se pri načrtovanju in razvoju upoštevajo potrebe in želje uporabnikov. Ne smemo pa zanemariti zagotovitve varnosti in zasebnosti podatkov.

Menimo, da bi podjetje z nakupom plačljive različice okolja OpenProject Enterprise, ki je zasnovana za podporo podjetjem, pridobilo dodatno preglednost nad izvajanimi projekti in hkrati tudi podporo inženirjev. Z izgradnjo okolja smo spoznali odprtokodno programsko rešitev OpenProject in se podučili o pomenu ogljičnega odtisa v organizacijah.

#### **Zahvala**

Poglavje je nastalo kot del projekta "Vzpostavitev podpornega e-okolja deležnikov za celovito ureditev delovnega in bivalnega okolja v času Covid-19" z nazivom javnega razpisa "Projektno delo za pridobitev praktičnih izkušenj in znanj študentov v delovnem okolju 2022/2023", ki ga financirata Ministrstvo za visoko šolstvo, znanost in inovacije Republike Slovenije in Evropski socialni sklad Evropske unije (naložbo sofinancirata Republika Slovenija in Evropska unija iz Evropskega socialnega sklada).

#### **Literatura**

- Geneidy S. E., Baumeister, S., Govigli V. M., Orfanidou T. in Wallius V. (2021). The carbon footprint of a knowledge organization and emission scenarios for a post-COVID-19 world. *Environmental Impact Assessment Review,* 91.
- Xu, J., Yu, Y., Zhang, M. in Zuopeng Zhang, J. (2023). Impacts of digital transformation on ecoinnovation and sustainable performance: Evidence from Chinese manufacturing companies. *Journal of Cleaner Production,* 393.
- Kraus S., Durst S., Ferreira J. J., Veiga P., Kailer N. in Weinmann A. (2022). Digital transformation in business and management research: An overview of the current status quo. *International Journal of Information Management,* 63.
- Yuleva-Chuchulayna, R. (2021). Digital business transformation. Pridobljeno, 5. 3. 2023 na: https://www.researchgate.net/publication/357428886\_DIGITAL\_BUSINESS\_TRANSFO RMATION
- Li S., Gao L., Han C., Gupta B., Alhalabi W. in Almakdi S. (2023). Exploring the effect of digital transformation on Firms' innovation performance. *Journal of Innovation & Knowledge*, 8-1.
- Donley, J. (2021). The Impact of Work Environment on Job Satisfaction: Pre-COVID Research to Inform the Future. *Nurse Leader,* 19–6.
- Cucolas, A. A. in Russo, D. (2023). The impact of working from home on the success of Scrum projects: A multi-method study. *Journal of Systems and Software,* 197.
- Ofosu-Ampong, K. in Acheampong, B. (2022). Adoption of contactless technologies for remote work in Ghana post-Covid-19: Insights from technology-organisation-environment framework. *Digital Business,* 2–2.
- Oyekunle, R. A. in Tiamiyu, M.A. (2022). Interrelationships of organisation and E-business strategies with E-business readiness, intensity and impact in Nigerian Universities. *Heliyon,* 8–6.
- Satrevics V. in Sceulovs D. (2014). Using of e-environment as a tool for value creation in a company. Pridobljeno, 22. 2. 2023 na: https://www.researchgate.net/publication/287683528\_Using\_of\_eenvironment\_as\_a\_tool\_f

```
or_value_creation_in_a_company
```
- Handler, R. (2022). Hype Cycle for Strategic Portfolio Management, 2022. Pridobljeno, 16. 5. 2023 na: https://www.gartner.com/fast-answer/tech/614cc981-f32c-36b3-bb43- 798626a2e91a?ref=panel-in-disguise&refval=366668221#
- Leskovar, R. (2023) Univerza v Mariboru, Fakulteta za organizacijske vede, Laboratorij za kakovost in testiranje programske opreme: Metode in tehnike sistemske analize. Pridobljeno, 29. 5. 2023 na:

https://swqmdl.fov.um.si/moodle/pluginfile.php/5920/mod\_folder/content/0/Prosojnice /MTSA2020\_03.pdf?forcedownload=1

- Apex What is oracle APEX. (b.d.) Pridobljeno, 16. 5. 2023 na https://apex.oracle.com/en/
- Beeapex Team Editors. (2023) Exploring Low-code with Oracle Application Express. *1. How to start Oracle APEX?.* 29–24.
- Open Project, *About Open Project,* (b.d.) Pridobljeno, 16. 5. 2023 na: https://www.openproject.org/docs/getting-started/openproject-introduction/#aboutopenproject
- Open Project, *User guide.* (b.d.) Pridobljeno, 16. 5. 2023 na https://www.openproject.org/docs/userguide/
- Open Project, *Securtiy and privacy.* (b.d.) Pridobljeno, 5. 6. 2023 na https://www.openproject.org/security-and-privacy/
- Ga+Kuhinje, *O nas*. (b.d.) Pridobljeno, 16. 5. 2023 na https://ga.si/o-nas.